## УДК **004.925.8**

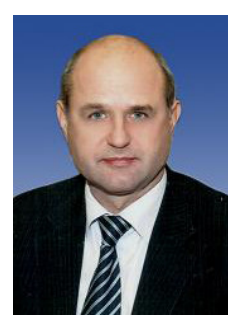

А**.**Е**.** Яковенко к.т.н., доцент, президент Херсонского обласного благотворительного фонда помощи стомированным онкологическим больным ae.yakovenko1@gmail.com

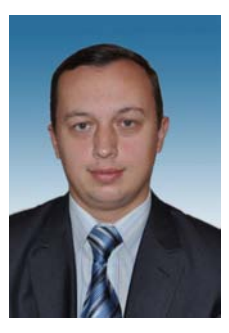

### П**.**С**.** Носов**,**  к.т.н., доцент, Херсонский политехнический колледж Одесского национального политехнического университета

nopas@bk.ru

# МОДЕЛИРОВАНИЕ КЛАПАНОВ ДЛЯ СТОМИРОВАННЫХ ИНВАЛИДОВ СРЕДСТВАМИ САПР **DELCAM POWERSHAPE**

А*.*Е*.* Яковенко*,* П*.*С*.* Носов*.*  Моделювання клапанів для стомованих інвалідів засобами САПР *DELCAM POWERSHAPE.* У статті наведені науково-методичні рекомендації створення 3D моделей поверхонь стоми засобами лазерного і фото сканування, а також технологію створення індивідуальних клапанів у САПР Delcam PowerShape.

*A.E. Iakovenko, P.S. Nosov. Simulation valves for ostomy disabled CAD DELCAM POWERSHAPE.* This article presents the scientific guidelines create 3D models of surfaces by means of laser stoma and photo scanning, and technology to create individual valves in CAD Delcam PowerShape.

## Введение**.**

По оценкам экспертов ООН, инвалиды составляют 10% общей численности населения [1].

По оценкам Інтернет-изданий в мире проживает более 650 миллионов людей с особыми физическими потребностями, из них в Украине – около трех миллионов [2].

Во многих странах созданы такие условия, что работающие инвалиды составляют в среднем половину лиц от общего количества людей с ограниченными возможностями. Так, в США работают 29% граждан, имеющих нарушения здоровья, в Великобритании – 40%, Италии – 55%, Швеции – 60%, Китае – 80%. В Украине работающих инвалидов насчитывается около 20%, притом, что количество инвалидов трудоспособного возраста составляет 1,5 млн. человек [3], из них по

237

оценке ВОЗ стомированных инвалидов 100-150 человек на 100 000 населения [4-6].

Стома – это отверстие, из которого часть кишечника выводится на переднюю стенку живота. С помощью этого искусственно созданного органа происходит опорожнение кишечника у тех людей, чей кишечник не способен функционировать обычный образом. Стома не имеет сфинктера и лишена нервных окончаний, поэтому стомированные инвалиды не чувствуют позывов и не могут контролировать процесс опорожнения, а также не испытывают боли на выведенном отрезке кишки. Однако кожа вокруг стомы весьма чувствительная, и болевые ощущения, жжение или зуд, могут быть связаны с раздражением именно кожи вокруг стомы [4].

Несмотря на это, стомированные инвалиды теперь могут не думать постоянно о возможных неудобствах, связанных с работой стомы, в общественных местах, на работе, даже дома. Но все же одна общая и пока большая проблема остается - уход за кожей вокруг стомы, которая подвергается постоянному воздействию клеевых поверхностей да и самих выделений из стомы и теряет естественную способность к регенерации [7- 10].

Проблем с кожей у стомированных инвалидов огромное количество. Ежедневное отклеивание и приклеивание действует крайне разрушительно на кожу, верхние слои кожи истончаются, появляются раздражение, покраснение. Помимо этого все стомированные больные знают, как много проблем доставляет подтекание, физические недостатки стомы, полученные после операции (неправильное расположение*,* втянутость*,* неровность), аллергия на материалы, воспаление волосяных фолликулов.

Если вокруг стомы имеются неровности, то их заполняют специальными дорогостоящими пастами.

Практически нет инвалидов, у которых бы не возникал контактный дерматит, покраснение, мацерация, небольшие эрозии, пузырьки.

Не секрет, что такие инвалиды просто терпят боль, не предполагая даже, что можно жить и без нее.

Стомированные люди обладают большим жизненным потенциалом, так как у них нет увечий, резко ограничивающих физические или умственные способности, они не требуют социальной изоляции, как психические больные, а своевременное оказание разносторонней помощи

в решении их проблем, способствует полному возвращению их к нормальному, полноценному образу жизни.

Поэтому решение проблемы надежного крепления стомийного мешка или стомийной пластины к поверхности кожи при неправильном расположении стомы*,* втянутости или неровности без применения дорогостоящих паст представляет собой актуальную задачу, которую авторы исследования предлагают решить с помощью современных доступных компьютиризированных устройств и современных систем автоматизированного проектирования.

## Материал и результаты исследования**.**

В рамках исследования предполагается выполнение ряда этапов, с применением систем автоматизированного проектирования группы CAD (Computer Aided Design) – CAM (Computer Aided Design). При этом, применение CAD систем не ограничивается созданием виртуальной геометрии тела инвалида. Учитывая специфику идентификации сложной поверхности инвалида вблизи стомы рассмотрим следующие способы отображения данных участков тела:

- − карты высот-ландшафта (поверхность тела);
- − иррегулярная сетка вершин и связей;
- − 3D лазерное сканирование.

В первых двух случаях применяется двумерный массив, хранящий поверхность рельефа. Обычно карты поверхности хранятся как 8 разрядные изображения (монохромное), где высота каждой точки представлена в виде цвета (чем выше значение – тем больше значение высоты для этой точки).

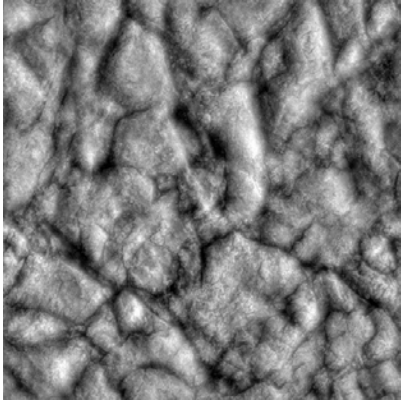

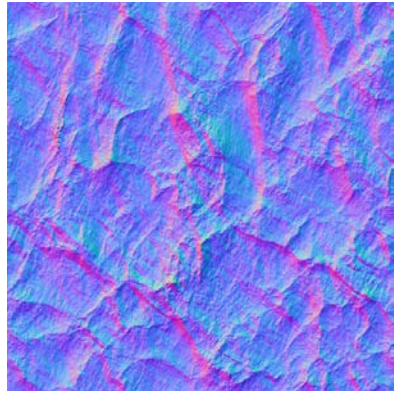

Рис. 1 – Монохромная и RGB карты поверхности

Также карта поверхности может хранится в изображении, которое использует все цвета радуги, такой вариант позволяет использовать больше градаций высоты, чем предполагаемые 256 градаций в случае монохромного представления (Рис. 1).

К недостаткам карт поверхностей можно отнести избыточность данных, например, для обычной плоскости мы задаем значение для каждой точки. Также недостатком является точность данных при использовании 8-битных изображений, этот недостаток значительно решается путем использования RGB изображений. К преимуществам относятся построение освещения поверхности, а также наглядность хранимых данных и простота их изменения с помощью программ работы с растровой графикой.

## Построение карты поверхности

Построить карты поверхности можно различными способами. Так как её изображение состоит лишь из градаций серого цвета, то для построения можно использовать практически любой графический редактор.

Техническими средствами в этом случае выступает фотоаппаратура с применением инфракрасных фильтров, нечувствительных к световой гамме и отображающей только тени-углубления.

Для построения карт поверхности с более точными размерностями, обычных графических редакторов может быть недостаточно. Для таких целей необходимо использовать утилиты процедурной генерации, такие, например, как Terragen. Такие утилиты позволяют сгенерировать карты поверхности, при этом определяя такие параметры, как размер поверхности, реализм, сглаженность, гляцинация и изрезанность.

Также существует множество способов построения карты поверхности на основе существующей модели поверхности с помощью редакторов трехмерной графики. Одним из таких способов является загрузка модели в редактор и rendering её вида сверху.

## Построение **3D** модели на основе карты поверхности

Для построения поверхности из карты поверхности сначала необходимо построить сетку вершин такой же поверхности, что и у карты поверхности. Например, на основе карты поверхности 5х5 пикселей, необходимо построить сетку вершин, показанную на Рис 2.

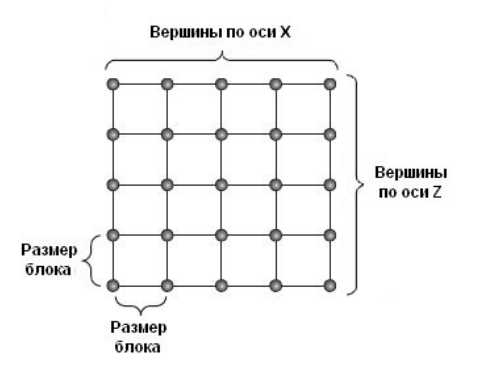

Рис. 2 – Сетка вершин 5х5

При построении также определяется расстояние между вершинами, на Рис. 2 это «размер блока», чем меньше расстояние между вершинами, тем больше сглаженные перепады между вершинами, и наоборот, чем больше это расстояние, тем большие перепады. Также от этого параметра зависит и сам размер сетки.

Каждый из пикселей карты поверхности хранит значение высоты конкретной точки в виде градации серого – чем темнее пиксель, тем выше значение, и наоборот. Для построения поверхности необходимо получить числовое значение высоты из каждого пикселя на основе его цвета, например если карта поверхности монохромная (8-битная), то, если не используется масштабирование, наименьшим значением является 0 (белый цвет), а наибольшим 255 (черный цвет). Данный интервал может быть расширен при использовании коэффициента масштабирования, который умножается на заданное значение высоты, увеличивая его диапазон. В итоге мы получим матрицу высот, на основе, которой можно построить поверхность (Рис 3).

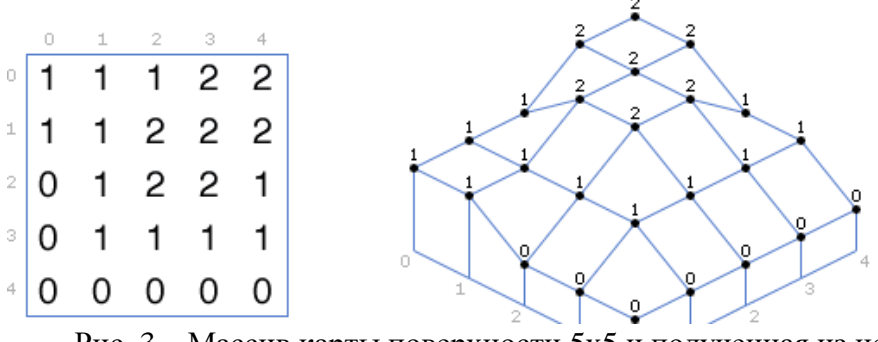

Рис. 3 – Массив карты поверхности 5х5 и полученная из нее поверхность

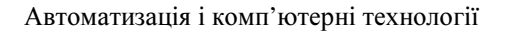

Для построения 3D моделей на основе карт поверхности существует множество инструментов, таких, например, как Blender 3D. С помощью этого программного инструмента легко построить модель с заданными параметрами. Для этого необходимо загрузить карту поверхности в Blender 3D, после этого выбрать размер блоков, который описан выше и показан на Рис 3. Следующим шагом необходимо выбрать коэффициент масштабируемости и затем при необходимости выполнять rendering модели. Пример результата работы Blender 3D изображен на Рис. 4.

Однако большим минусом может оставаться точность идентификации 3D поверхности и в особенных ситуациях необходимо использование специальной аппаратуры в виде 3D сканеров.

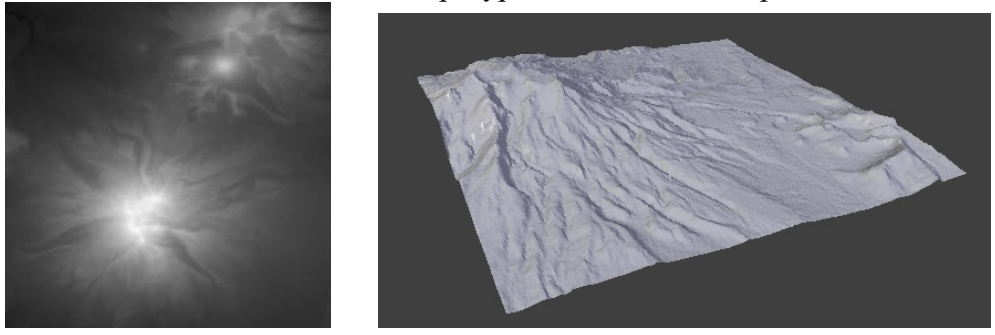

Рис. 4 – Карта поверхности и полученная модель в Blender 3D

3D лазерные сканеры относятся к группе активных сканеров и позволяют получить детальную геометрию участков тела инвалида (Рис.5)

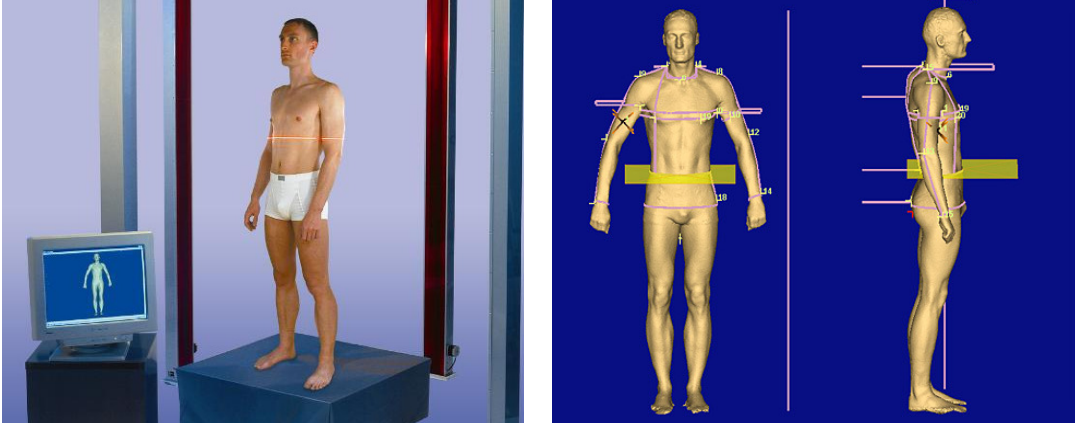

Рис. 5. Этапы 3D сканирования тела инвалида

Текстурная модель участков тела инвалида в близи стомы, как уже отмечалось, может иметь неровности, препятствующие плотному прилеганию конструктивних элементов стомийного мешка или стомийной пластины. Так, например, выпуклость на теле инвалида может иметь вид (Рис. 6а,б, в).

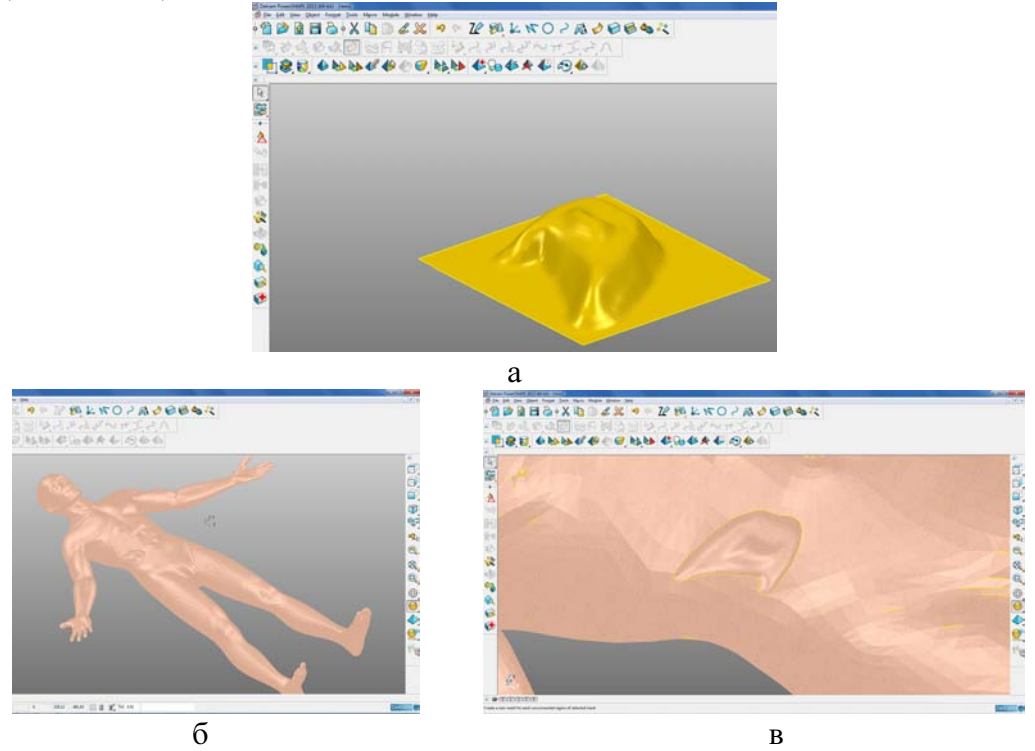

Рис. 6. 3D модель стомы на теле инвалида

При этом возникает ряд проблем связанных с компоновкой стандартных клапанов и пластин вокруг стомы.

Решением данной проблемы может быть создание индивидуальной пластины под «неровности» поверхности тела инвалида используя данные 3D сканирования (Рис. 7).

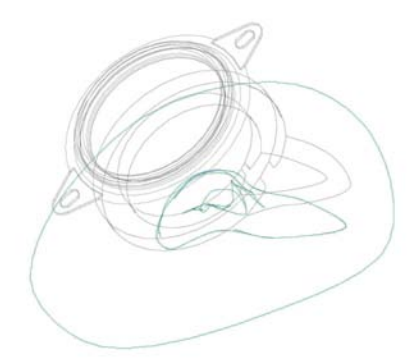

Рис. 7. Пластина – индивидуальная накладка на поверхность тела

Разработка стомийного клапана предполагает два технических решения (Рис. 8а, б):

- клапан-заглушка в ситуациях длительного перемещения или ответственных ситуациях;

### - клапан-мешок для повседневного использования.

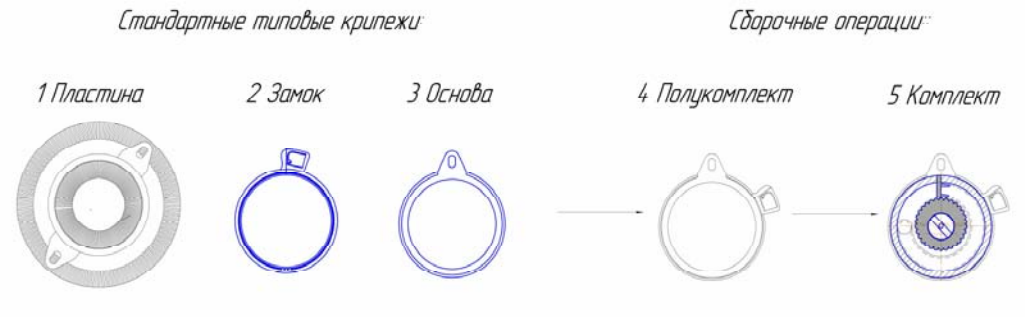

Конструкция клапана монтриемого как крышка к стандартным изделиям

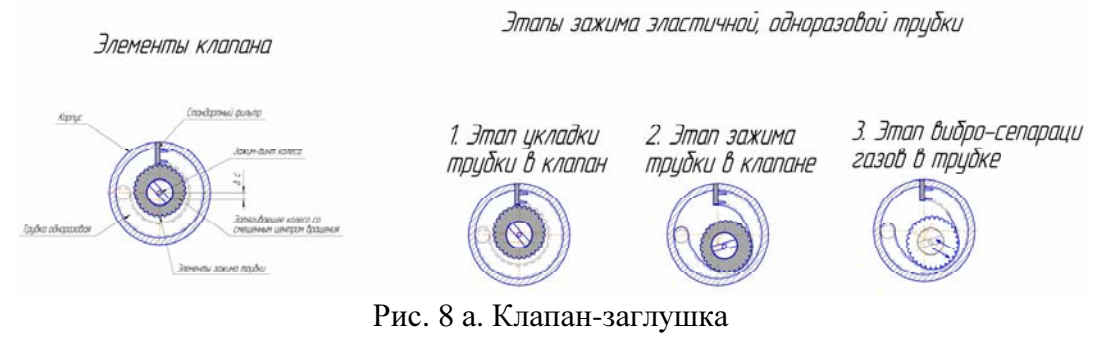

Моделирование клапанов предполагает использование средств Delcam PowerSHAPE, что позволит в дальнейшем перейти на этап изготовления отдельных частей средствами Delcam FeatureCAM (Рис. 9, 10).

Замыкающим циклом проектирования является изготовление литейных пресс-форм для отливки из медицинских полимерных материалов индивидуальных стомийных пластин.

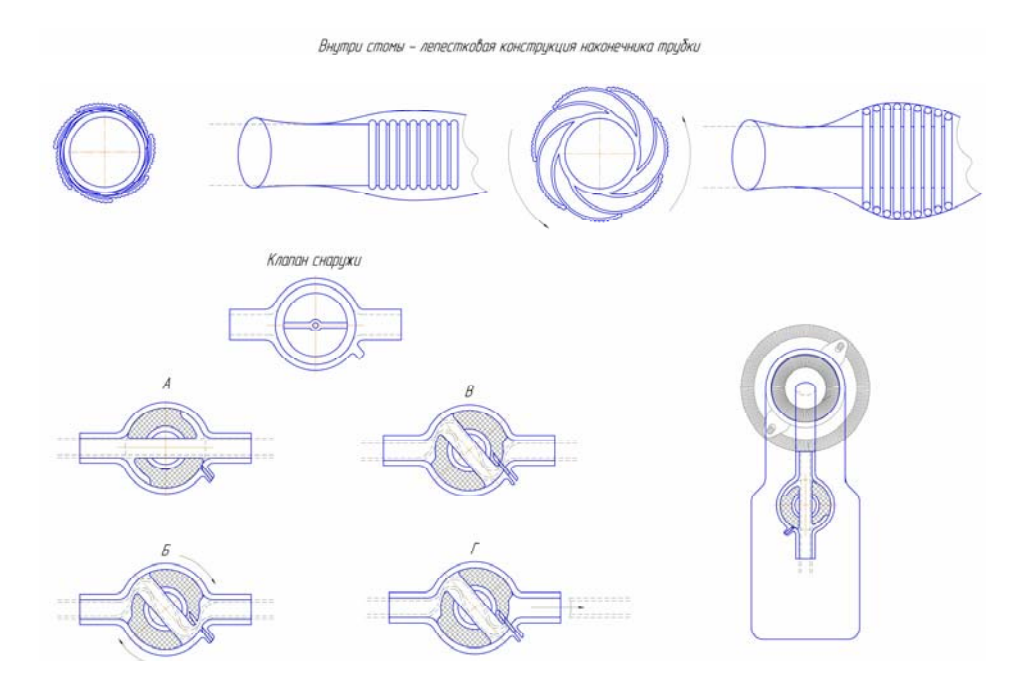

Рис. 8 б. Клапан-мешок

Проанализировав существующие технологические решения при изготовлении указанных пресс-форм, можно выделить два направления: применение 3D принтеров и использование станков с ЧПУ [11-12].

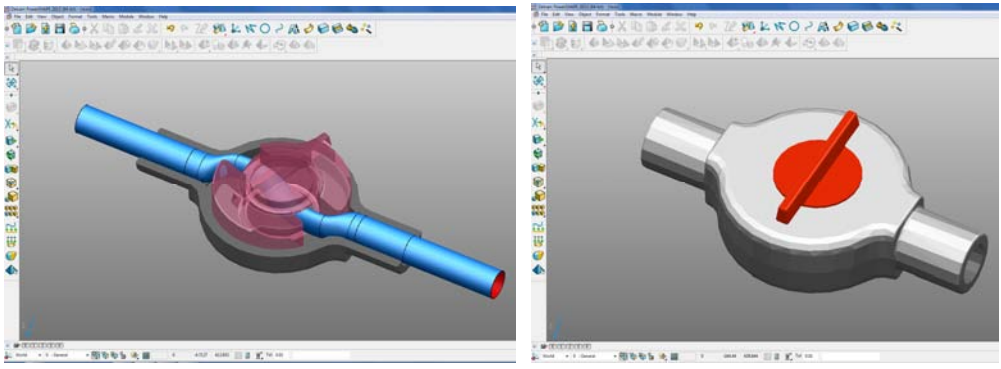

Рис. 9. 3D модель клапана-мешка

Программа FeatureCAM предлагает на выбор большое количество разнообразных материалов, среди которых имеется широкий спектр полимерных материалов. Важным фактором является и то, что присутствует возможность указывать параметры материала вручную. Выбор материала необходимый для определения параметров обработки, скорости подачи и скорости обращения фрезы, выбор инструмента.

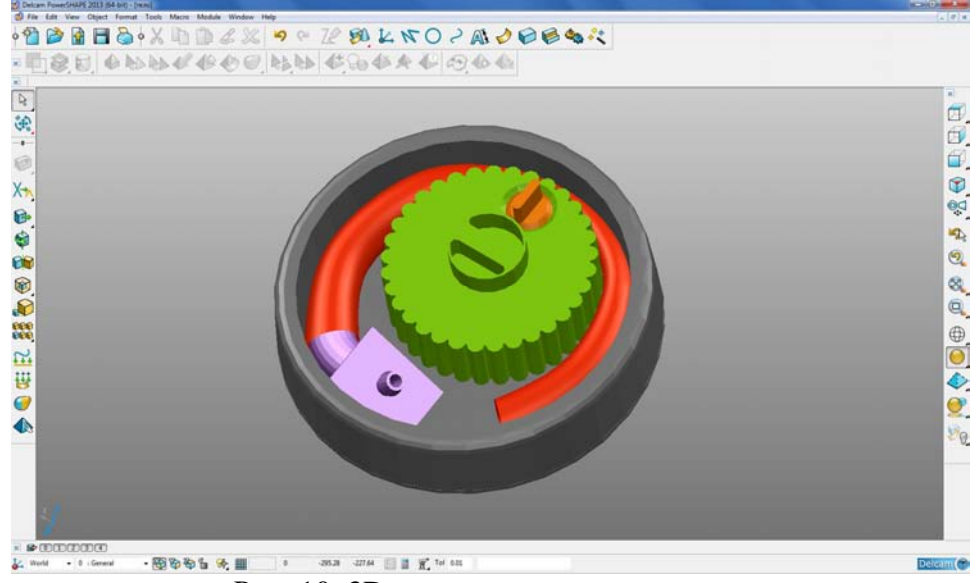

Рис. 10. 3D модель клапана-заглушки

Выводы**.** Применение указанных в статье подходов и технологических решений требуют практического обоснования в ходе

### создания прототипов стомийных пластин и клапанов.

Дальнейшие исследования будут направлены на анализ эксплуатационных характеристик разработанных прототипов. Синтез экспериментальных данных позволит выработать конечный, замкнутый жизненный цикл изготовления индивидуальной стомийного комплекта, обеспечив более высокий уровень жизнедеятельности инвалидов.

#### Литература**:**

1. Карнацкая, В.И. Социальная демография [Текст] / В.И. Карнацкая. – Мн.: БГМУ, 2001. – 16 с.

2. Пузин, С.Н. Порядок разработки и реализации индивидуальной программы реабилитации инвалида [Текст] / С.Н. Пузин, Д.И. Лаврова, О.С. Андреева и др. Учебнометодическое пособие. – М., 2007. – 95 с.

3. Трудоустройство инвалидов в Украине [Электронный ресурс]. Режим доступа: http://ukranews.com/ru/news/ukraine/2013/09/24/105355

4. Захарченко, Ю.: «Оперативность принимаемых решений и действенный контроль их реализации – залог успешного решения задач» [Текст] / Ю. Захарченко: Федеральный специализированный журнал «Кто есть Кто в медицине», М., №2(52), 2011

5. Материалы 5-ой Всероссийской конференции «Новые технологии в хирургии», Симпозиум «Реабилитация стомированных больных» [Текст] / Уфа, 2001; «АСТОМ» - 5 лет. Все вместе в новое качество жизни», под ред. Суханова В.Г., Москва, 1998; «РООНСБ «АСТОМ». Всемирный День стомированных больных», под ред. Суханова В Г., Москва, 1999.

6. Голубева, М.Ю. Реабилитация пациентов со стомой. Проблемы и решения. [Текст] / М.Ю. Голубева, В.Г.Суханов. – Москва, 2001.

7. Основы медико-социальной реабилитации инвалидов [Текст] / (Под общ. ред. О.С. Андреевой) -М., 2003

8. Пособие по уходу за стомой / Руководство для пациентов./ Под ред. Манихаса Г.М. С-П., 2002.

9. Яковенко, О.Є.. Як жити зі стомою? [Текст] / О.Є. Яковенко: Посібник для стомованих хворих. – Херсон: НКЦ «Полін», 2007. – 24 с.

10. Шахотько, Л.П. [Текст] / Репродуктивное здоровье: проблемы и возможности.  $-2002. - N<sub>2</sub> 1 (5) - C. 1-3.$ 

11. Тонконогий, В.М. Информационные технологии проектирования в ортопедии [Текст] / В.М. Тонконогий, Е.В. Савельева, А.В. Бец. Інформаційні технології в освіті, науці та виробництві. Збірник наукових праць. – Вип. 1(2) – Одеса. 2012: АО "Бахва", С. 182-188.

12. Носов, П.С. 3D Моделирование конструкции ортопедического корсета в Delcam PowerShape-FeatureCam. [Текст] / П.С. Носов. Вісник ХДМА. Збірник наукових праць. Вип. – Херсон: ХДМА, № 1(8) - С. 241-247.

Надійшла до редакці*ї 7.05.2014*